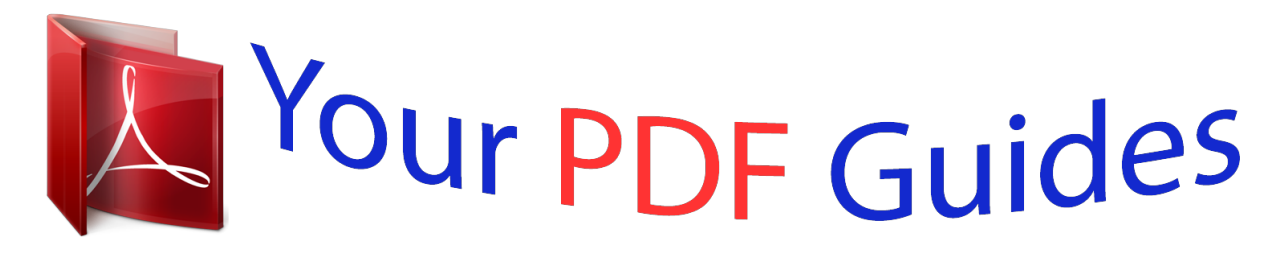

You can read the recommendations in the user guide, the technical guide or the installation guide for POLAROID IDF-1030. You'll find the answers to all your questions on the POLAROID IDF-1030 in the user manual (information, specifications, safety advice, size, accessories, etc.). Detailed instructions for use are in the User's Guide.

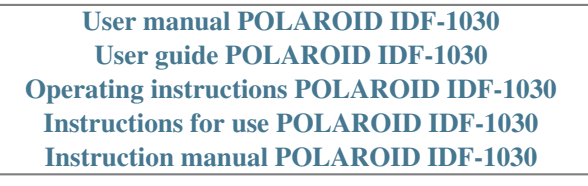

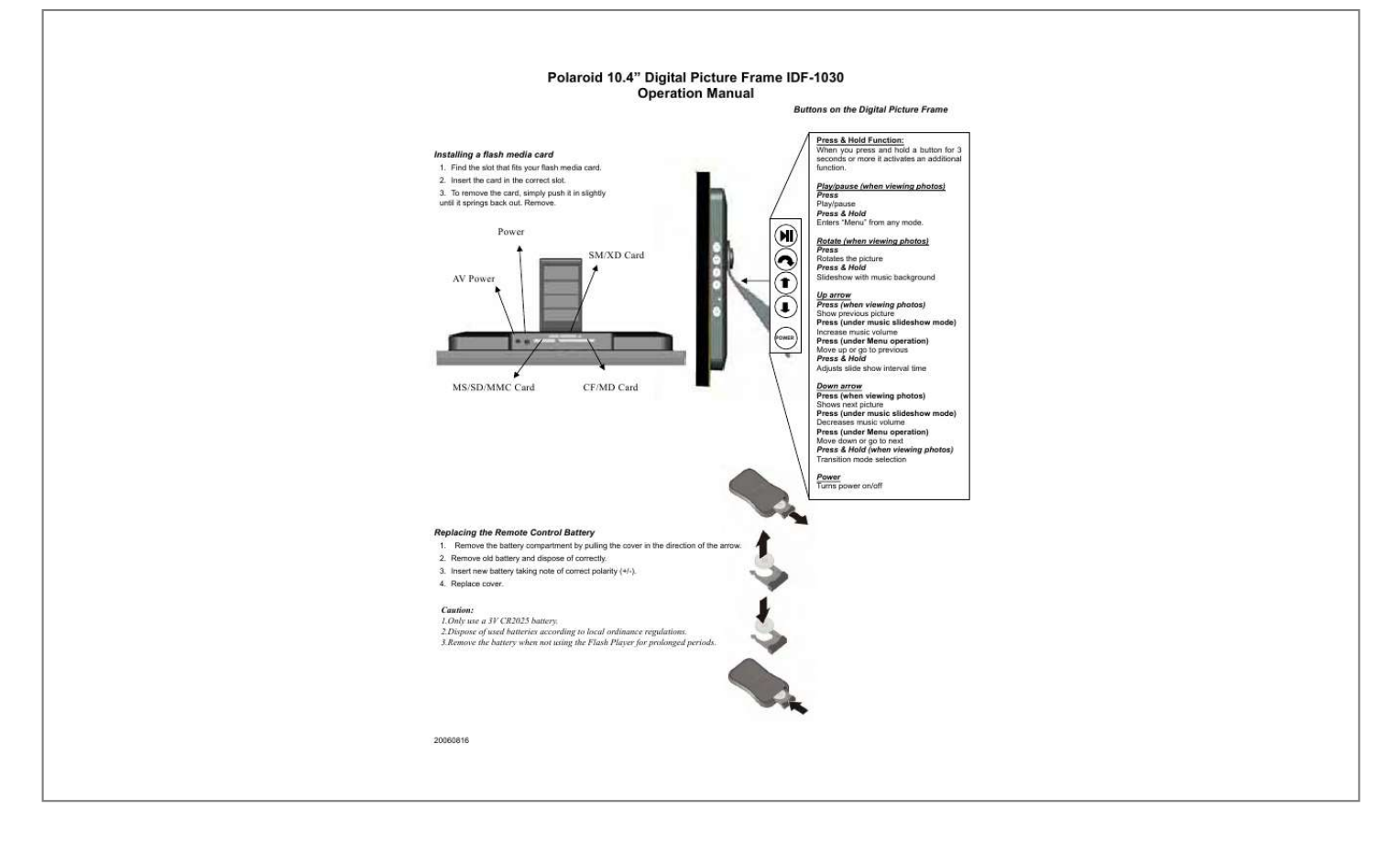

[You're reading an excerpt. Click here to read official POLAROID](http://yourpdfguides.com/dref/1222038) [IDF-1030 user guide](http://yourpdfguides.com/dref/1222038) <http://yourpdfguides.com/dref/1222038>

## *Manual abstract:*

*Rotate (when viewing photos) Press Rotates the picture Press & Hold Slideshow with music background Up arrow Press (when viewing photos) Show previous picture Press (under music slideshow mode) Increase music volume Press (under Menu operation) Move up or go to previous Press & Hold Adjusts slide show interval time Down arrow Press (when viewing photos) Shows next picture Press (under music slideshow mode) Decreases music volume Press (under Menu operation) Move down or go to next Press & Hold (when viewing photos) Transition mode selection Power Turns power on/off Installing a flash media card 1. Find the slot that fits your flash media card. 2. Insert the card in the correct slot. 3. To remove the card, simply push it in slightly until it springs back out. Remove. Power SM/XD Card AV Power Design and specifications are subject to change without notice. POWER MS/SD/MMC Card CF/MD Card Replacing the Remote Control Battery 1. @@2.*

*Remove old battery and dispose of correctly. 3. Insert new battery taking note of correct polarity (+/-). 4. Replace cover.*

*Caution: 1.Only use a 3V CR2025 battery. 2.Dispose of used batteries according to local ordinance regulations. @@SETUP button Press to open menu for changing settings.*

*CARD SELECTION button Press to choose a different memory card. MUSIC button Press to go to and display music files. PHOTO button Press to go to and display photo files. @@@@@@@@2. @@3. Turn the power switch to "ON". As a default the first file of the card will be displayed first. @@Press the "MUSIC" key to enter the music database. Use the arrow keys to select a music file. 2.*

*Press the SLIDESHOW key. 3. @@4. Turn the power switch to "ON". As a default the first file of the card will be displayed first. Play sequences are automatically sorted alphabetically by file name, regardless of file type. "Polaroid" and "Polaroid and Pixel" are trademarks of Polaroid Corporation, Waltham, MA, USA. .*

[You're reading an excerpt. Click here to read official POLAROID](http://yourpdfguides.com/dref/1222038)

[IDF-1030 user guide](http://yourpdfguides.com/dref/1222038) <http://yourpdfguides.com/dref/1222038>